# *Schiedsrichterspesenpool Handout für NFV - Vereine*

# **Einsicht der Vereine in den Schiedsrichterspesenpool**

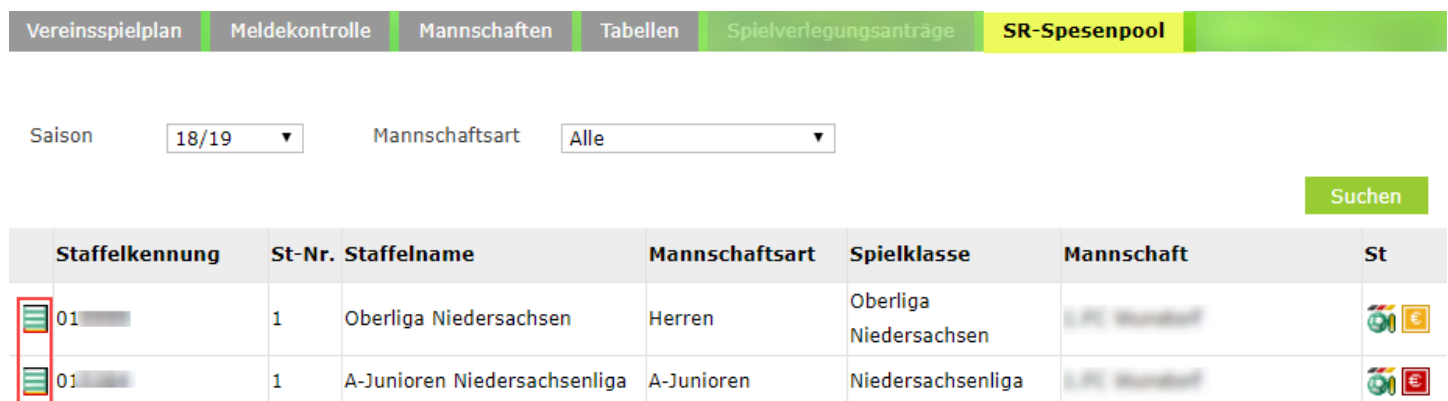

### *Bild 1 - SpielPLUS: Ergebnismeldung - SR-Spesenpool*

Es werden dem Verein nur die Staffeln angezeigt, die am Spesenpooling teilnehmen. Über das  $\Box$  - Symbol "Spesenpool ansehen" wird die Übersicht der Schiedsrichterspesen geöffnet.

### Schiedsrichterspesen

### Staffeleinstellungen

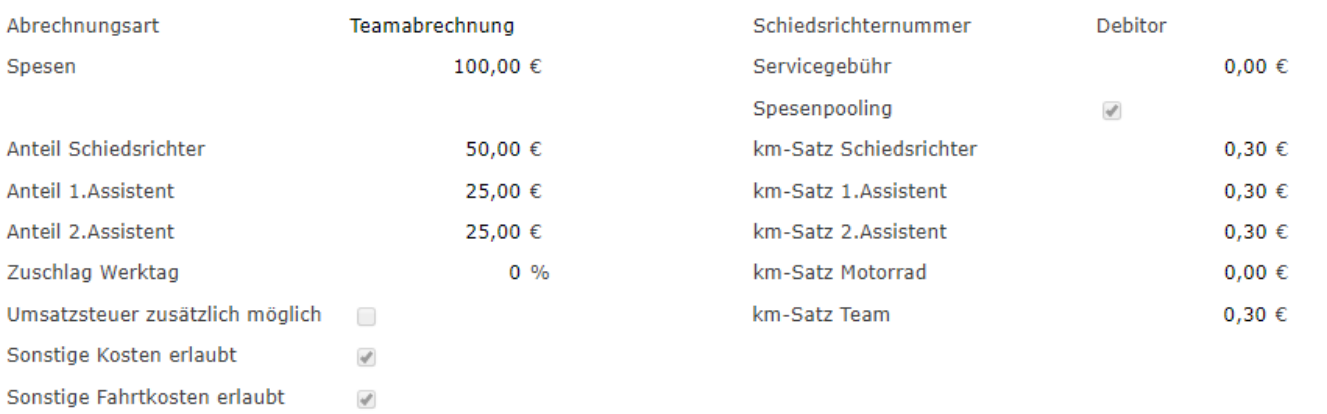

#### Spesenpooling

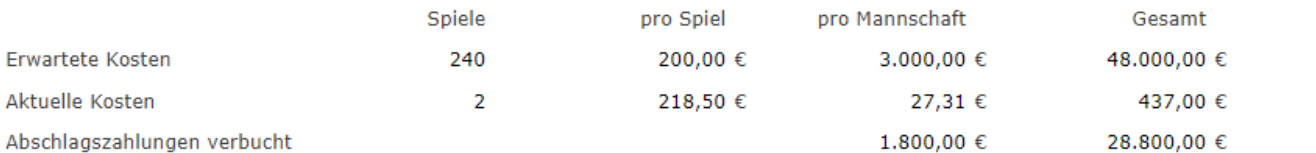

### Abschlagszahlungen

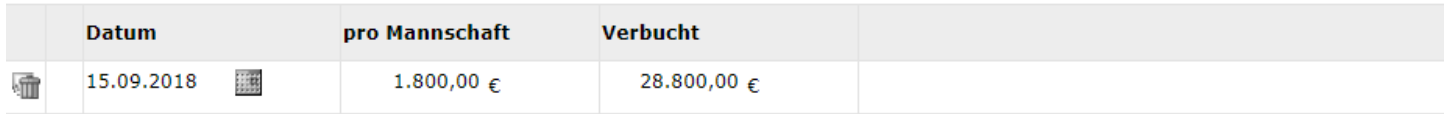

# *Bild 2 - SpielPLUS: Ergebnismeldung - SR-Spesenpool - Schiedsrichterspesen*

Vereinsübersicht der Schiedsrichterspesen für die gewählte Staffel während der laufenden Saison.

Änderungen durch die Vereine sind nicht möglich.

分

分

### Staffeleinstellungen

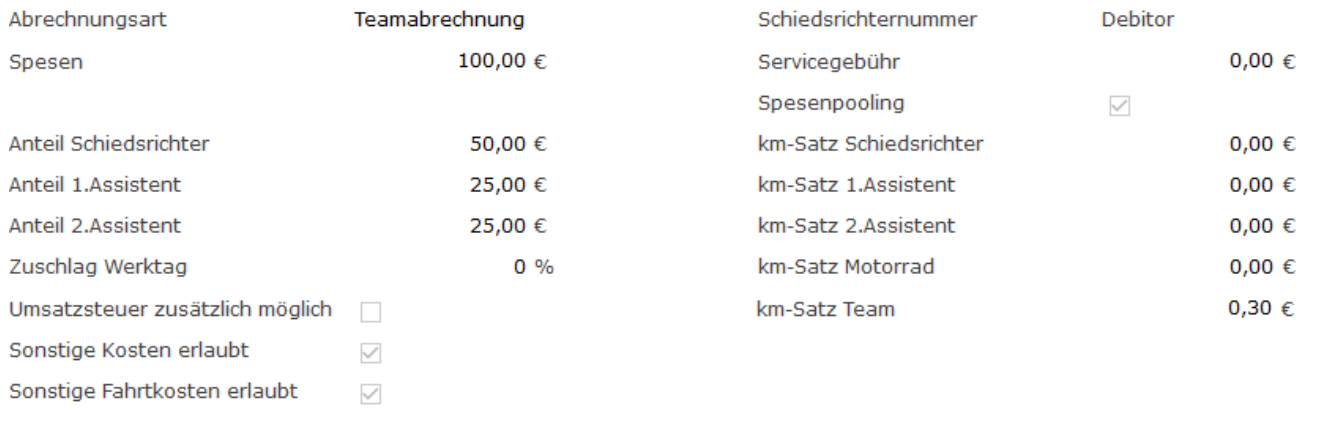

### **Spesenpooling**

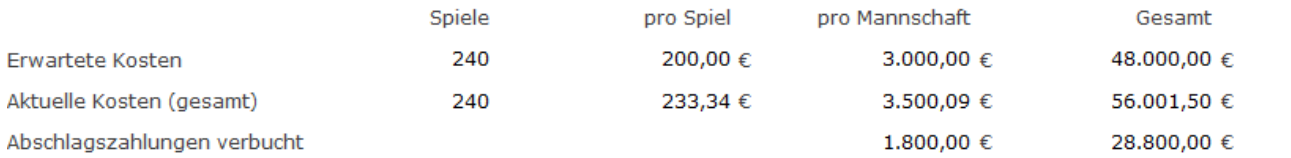

#### Endabrechnungen

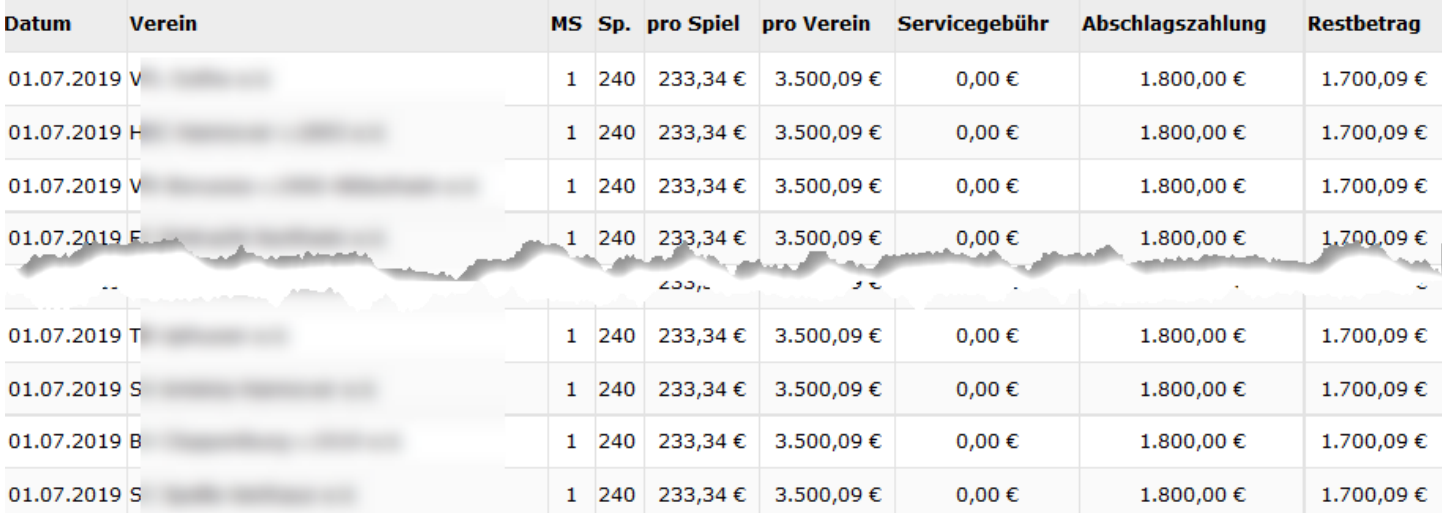

#### Abschlagszahlungen

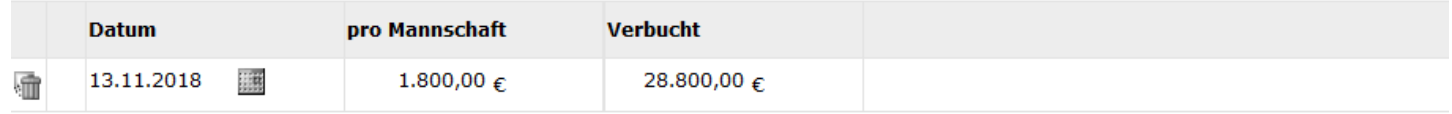

# *Bild 3 - SpielPLUS: Ergebnismeldung - SR-Spesenpool - Schiedsrichterspesen*

Vereinsübersicht der Schiedsrichterspesen für die gewählte Staffel nach Abschluss der Endabrechnung.

Änderungen durch die Vereine sind nicht möglich.

∯

<del>Ω</del>

<del>∌</del>